**9. LECKE / ÜZENTETEK A SZEREPLŐK KÖZÖTT**

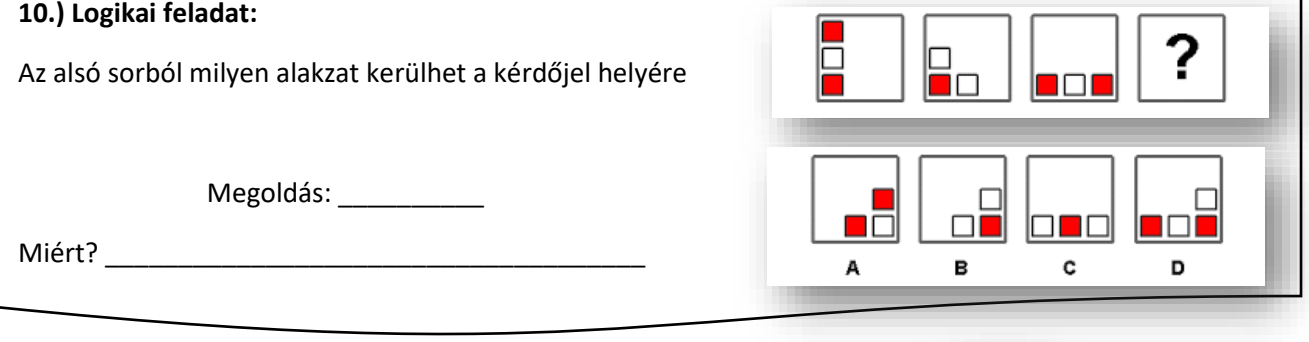

Az eddigi projektekben mindig a zászlóra kattintással, vagy valamelyik billentyűzet lenyomásával vezéreltük a szereplőket. Ebben a leckében akkor fognak valamit csinálni a szereplők, ha valamilyen üzenetet kapnak, vagy üzenetben kapnak feladatot. A szereplők kommunikálásához szükségünk van az üzenetekre.

Tehát ha az egyik szereplő programjába beillesztem a "küldj üzenetet: -

üzenet1- (és várj)"parancsot, akkor a másik szereplő programjának indítása, akkor fog megtörténni, ha az előző programban lefutott ez a rész és megkapja az utasítást!

## **12.)Gyakorlat:**

Ebben a feladatban egy beszélgetést fogunk elkészíteni, úgy hogy a középső szereplő reagál a két másik szereplő utasítására!

Ha a lányra kattintunk bal egérrel, akkor a lány hívja el a fiút discoba, és a fiú forduljon felé, és mondjon: nemet! Ha a jobb oldali fiúra kattintunk, akkor a középső fiú forduljon oda felé, és mondja, hogy: "Hát, persze hogy igen! :)"

Kövessük a következő utasításokat!

- A program neve legyen: 18\_talking!
- A háttér legyen: bedroom1!
- Olvass be három szereplőt: Dee-t; Devin-t; és a Maya-t!
- A középső fiúnak az induló jelmeze legyen: "b" állás! Zászlóra kattintással induljon a program!
- A "Dee" szereplőt tedd az ágy végéhez a minta szerint! "Devin"-t tedd a kép bal oldalára! A lányt pedig "ültesd" le az ágy szélére!
- Ha a lány szereplőre kattintunk, akkor mondja 2 másodpercig, hogy "Menjünk discoba!", és küldjön egy üzenetet a középen álló fiúnak! Az üzenete neve legyen: "lany mondja"!
- Amikor a középen álló fiú megkapja az üzenetet, akkor a jelmeze legyen "d", forduljon a lány felé jobbra, várjon 0,5 mp-et! Majd váltson "c" jelmezre, megint várjon 0,5 mp-et! Végül mondja: "Nem! :)", 2 másodpercig!
- Ha a jobb oldali fiúra kattintunk, akkor jelmeze legyen "b", de 0,5 mp múlva váltson "a"-ra, és mondja, hogy: "Menjünk el egy focimeccsre!" 2 mp-ig! Küldjön üzenetet: "fiu mondja" néven!
- Ha megérkezik a középső fiúnak a "fiu\_mondja" üzenet, akkor forduljon felé, a jelmeze legyen "e"; várjon 1 mp-et, váltson "a" jelmezre, és végül mondja: "Hát, persze hogy igen! :)", 1 mp-ig!
- Teszteld a programot közben, és javítsd az esetleges hibákat! Mentsd a megadott néven! (A megoldást a következő oldalon láthatod! Ne fordíts, amíg nem próbáltad megoldani!)

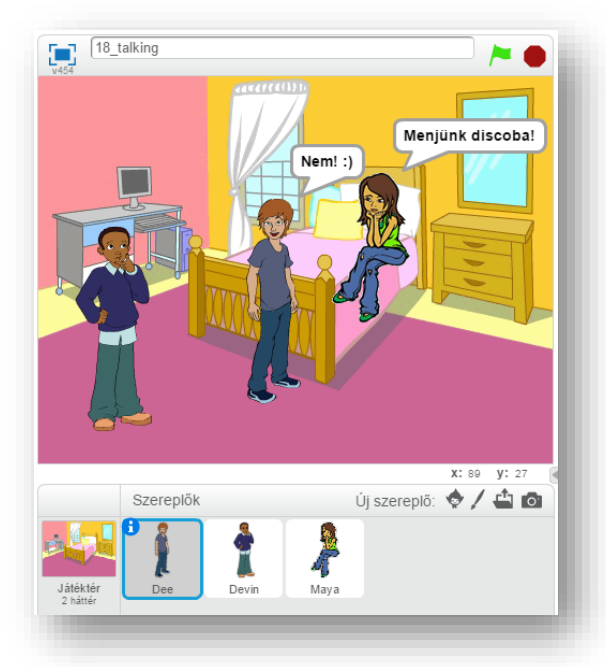

üzenet1 v üzenet érkezések

küldj üzenetet: <sup>üzenet1</sup> és vár

küldj üzenetet: üzenet1

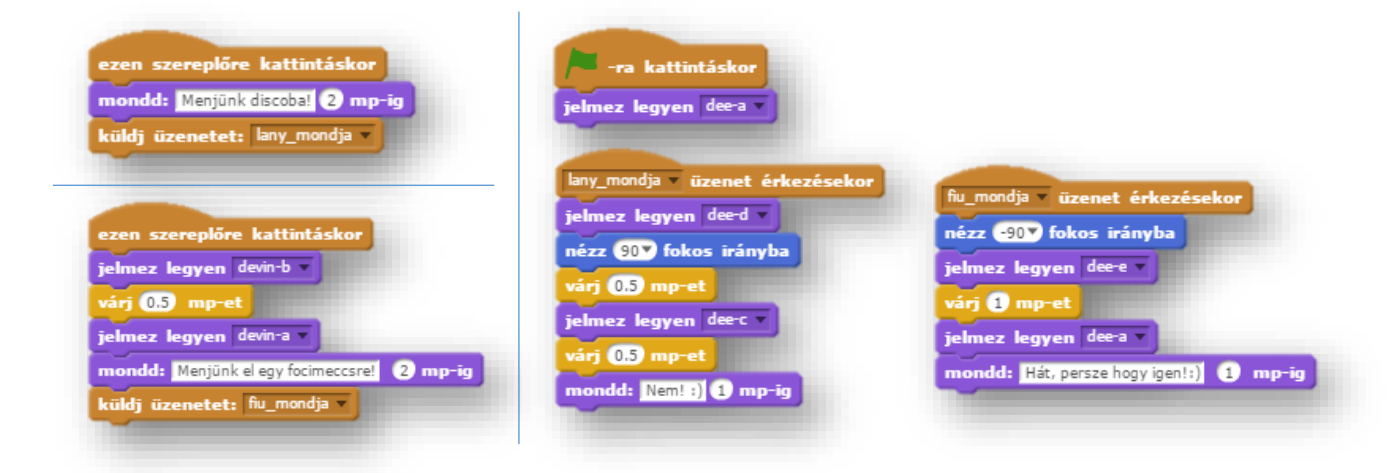

## **9.) Önálló feladat:**

Ebben a feladatban is az üzeneteknek lesz a fő szerepe!

Az iskola homlokzatán elhelyezett csengőre kattintva indul a program! Először a lány jelenik meg az iskola ajtóban kicsengetés után kisebb méretben, aztán a jobb oldal felé egyre növekedve, mintha kifelé jönne az iskolából.

Amikor kiért forduljon meg, és hívja ki a társát! Ez után jelenik meg az ajtóban a fiú szintén kis méretben, és előre jön a társához, növekedve!

Amikor megérkezik egymás mellé a két szereplő, akkor egy párbeszédbe kezdenek! A párbeszéd végén forduljon meg mind a két szereplő, és hagyja el a helyszínt, ellenkező irányban!

Ebben a projektben, már több szabadságot kapsz, nem lesz annyira kötött, mint eddig! De a minta alapján dolgozz!

Készítsd el a programot következők szerint:

- A program neve legyen: 19\_school\_finish legyen!
- A háttér legyen: school1 kép!
- A három szereplő legyen: Bell, Avery Walking, Jamie Walking!
- A program lefutása az üzenetekkel legyen szabályozva! A szereplők egymás után adják át a következőnek a parancsokat!
- A párbeszédben minimum 4, maximum 6 mondat váltás legyen!
- A programhoz töltsél le az internetről iskolacsengő hangot, vagy szerezz valahonnan (saját felvétel)! Majd töltsd fel a programhoz, és vágd meg 2-3 másodpercesre! Amikor a csengőre kattintunk az indulásnál, akkor szólaljon meg a csengő is!
- Minden kérdéses esetben szabadkezet kapsz! A sebesség ne legyen túl gyors, se túl lassú!
- Teszteld a programot közben, és javítsd az esetleges hibákat! Mentsd a megadott néven a részfeladatok között is!

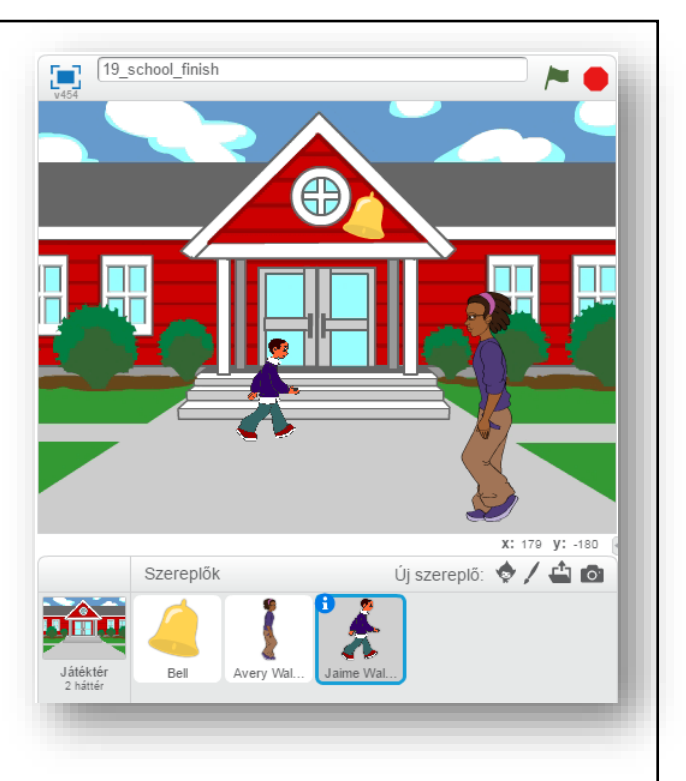